# **Evolution**  LA NEWSLETTER INTERNE DE LA DSI

elution

### **[R E T O U R S U R L E D S I D A Y](#page-1-0)**

**[L E B A D G E U C A](#page-2-0)**

**[U C A P R O , L E R É S E A U S O C I A L P R O](#page-3-0)**

**[M I C R O S O F T O F F I C E 3 6 5 E D U C A T I O N](#page-4-0)**

<span id="page-1-0"></span>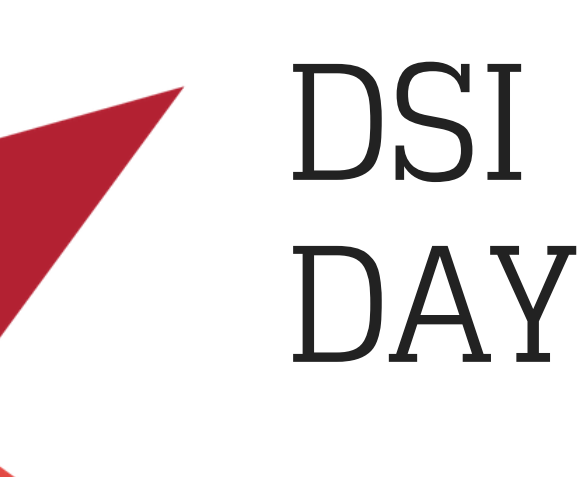

#### **Séminaire**

Organisé le mardi 7 Novembre 2017 Faculté de Médecine

Le mardi 7 Novembre matin a eu lieu le premier DSI DAY version UCA. Vous êtes 72 à avoir répondu à l'appel et nous vous en remercions. Ce premier séminaire nous a permis de nous réunir, d'échanger et de partager autour des projets et de l'organisation de la DSI.

Les avis positifs sur l'événement sont quasi unanimes ce qui nous<br>renforce dans l'idée de le renouveler. Enfin, un grand merci aux<br>collègues qui ont présenté des projets ! renforce dans l'idée de le renouveler. Enfin, un grand merci aux collègues qui ont présenté des projets !

[En savoir plus sur les résultats du](http://dsi.uca.fr/accueil/beneficier-d-office-365-education-gratuitement-27251.kjsp?RH=1484733264138) questionnaire de satisfaction\*

> \* RÉPONSES ISSUES DU QUESTIONNAIRE DE SATISFACTION ENVOYÉ EN LIGNE LORS DU DSI DAY.

## <span id="page-2-0"></span>LE BADGE **U C A**

Un badge UCA pour les personnels, les vacataires et les extérieurs va être mis en production. Deux types de badge seront distribués :

- Un badge pour les personnels
- Un badge pour les vacataires et extérieurs

**Deux situations :**

- L'agent dispose déjà d'un badge UDA ou UBP
- L'agent ne dispose pas d'un badge (nouveau personnel)

**Dans les deux situations l'agent doit réaliser les mêmes étapes.** 

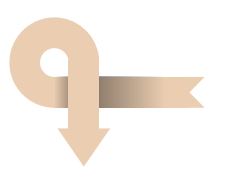

#### **Etape 1 : Demande de badge**

- Les agents déposent une photo dans l'espace « Mon compte » de l'ENT. Le dépôt de la photo est obligatoire pour les personnels.
- L'agent demande un badge **via l'ENT** (Mon compte> Onglet Badge et Accès)
- Une alerte est envoyée au site de production sous la forme d'un ticket helpdesk.

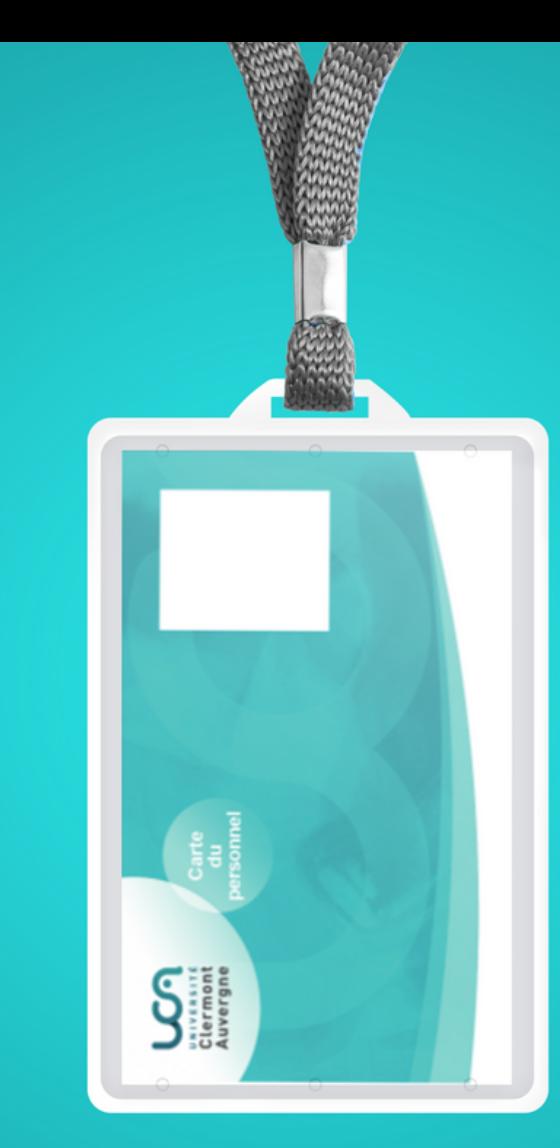

### Bientôt disponible

- La nouvelle carte est éditée
- L'agent reçoit par courrier interne son badge avec la procédure d'activation

#### **Etape 2 : Activation du badge**

Pour activer leur badge les agents doivent se rendre sur l'ENT dans **l'espace «***Mon compte***»** *(*Onglet Badge et Accès*)* et cliquez sur le bouton **«** *Activer badge UCA* **»**. L'opération d'activation se fera avec 1 jour de décalage **(J+1)**.

Si l'agent dispose d'un badge exUDA ou exUBP il sera désactivé lorsque l'activation du badge UCA sera effective  $(J+1)$ .

<span id="page-3-0"></span>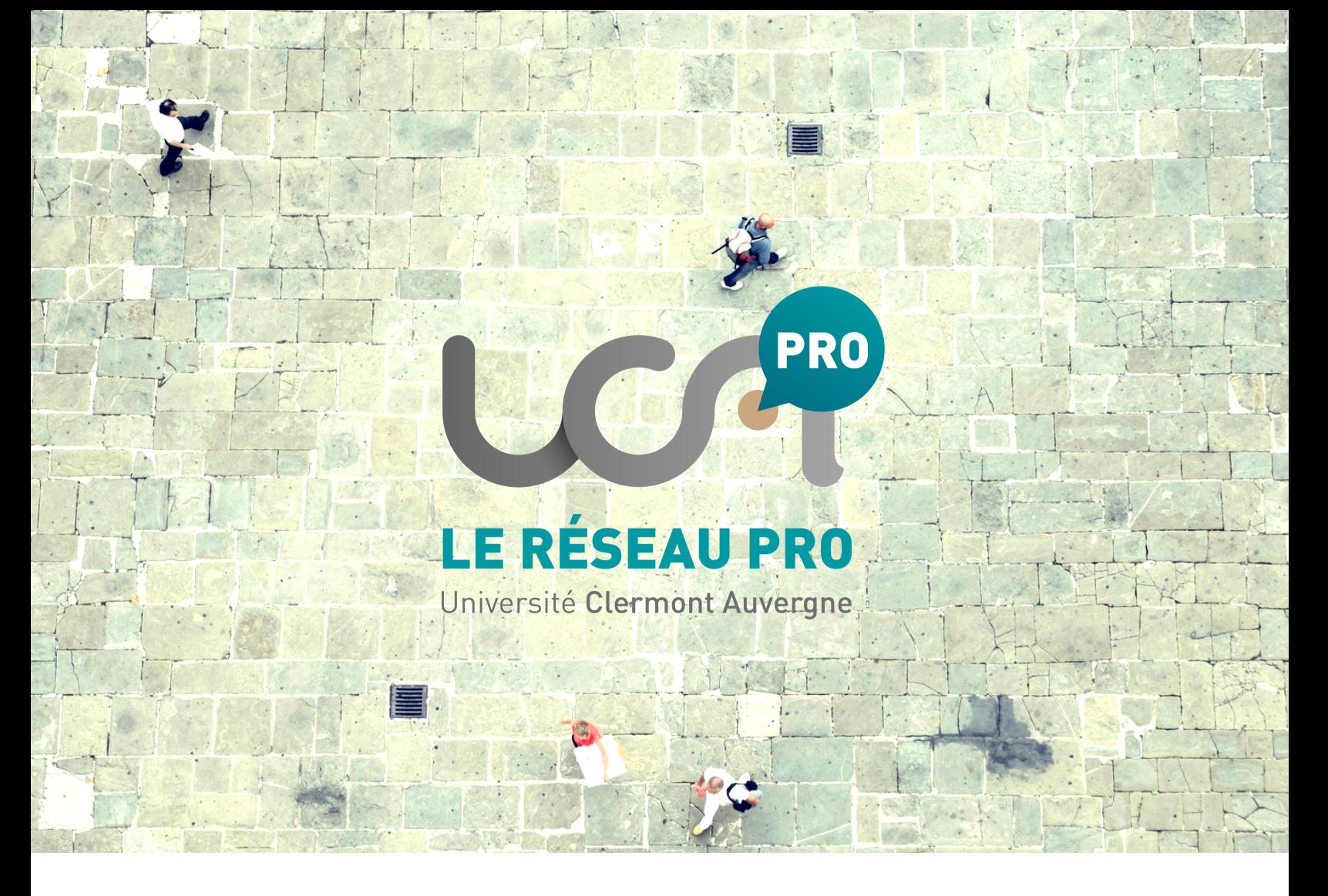

## **UCA Pro, le réseau social professionnel de l'Université**

Ce réseau social a pour objectif principal de favoriser l'insertion professionnelle des étudiants de l'UCA en leur permettant de **tisser un réseau de relation avec les autres membres du réseau** (professionnels, anciens étudiants, enseignants, étudiants actuels …).

Cette application a été développée par **les équipes du Service Développement de la DSI avec l'appui du BAIP** (Bureau d'aide à l'insertion professionnelle) de l'Université. Il est accessible via cette adresse **www.ucapro.fr**

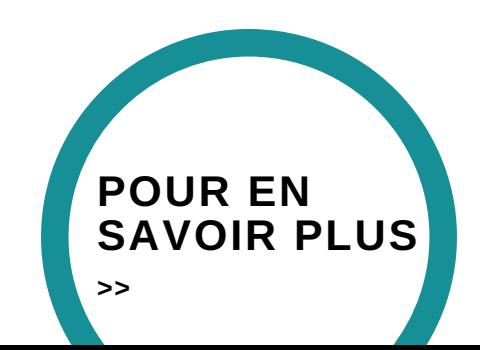

**EVOLUTION** 

<span id="page-4-0"></span>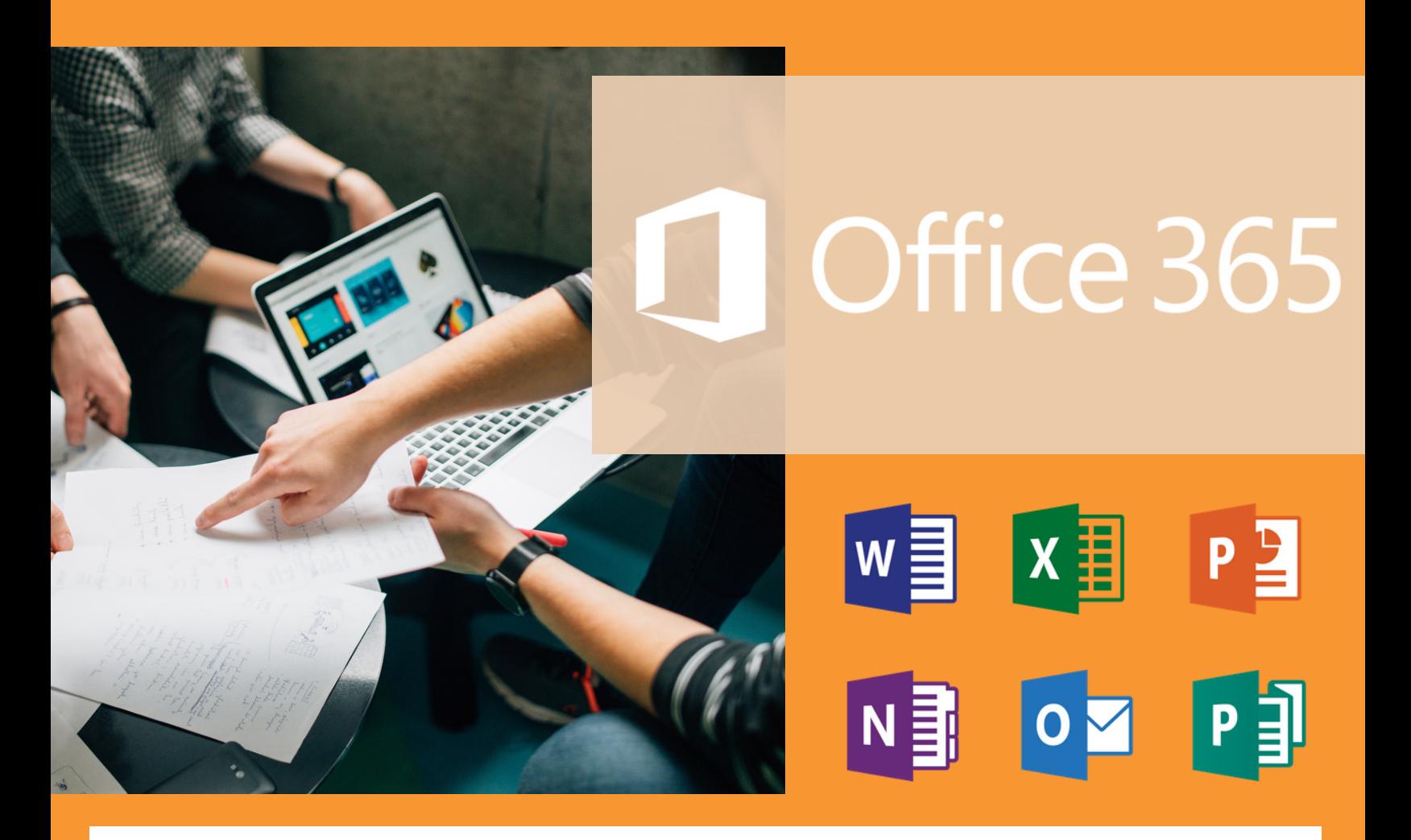

**Notre établissement fait partie des écoles et universités partenaires de Microsoft Office 365**, et permet ainsi à tous les étudiants, enseignants/chercheurs et personnels de bénéficier gratuitement des logiciels de la suite Office 365.

Ce partenariat va permettre d**'accéder à un ensemble de services Microsoft**.

- **Créez, partagez et collaborez en ligne** à l'aide des applications Word, Excel, PowerPoint etc,
- Téléchargez sur votre PC personnel, votre tablette et/ou votre téléphone portable la suite Office 36**5.** Vous pouvez **télécharger jusqu'à 5 licences gratuitement**.

La première communication concernant cette offre a été réalisée **pour les étudiants** (mailing, display, comm ENT etc).

La communication concernant les personnels et les enseignants se fera dans les prochaines semaines. Pour le moment, **on recense 4200 étudiants inscrits** et ce n'est qu'un début.

#### **Liens utiles :**

L['inscription doit se faire avec l'adresse mail](http://dsi.uca.fr/accueil/beneficier-d-office-365-education-gratuitement-27251.kjsp?RH=1484733264138)  UCA à l'adresse suivante

: *https://products.office.com/fr-fr/student/officein-education?tab=students*

Un guide inscription a été réalisé sur le support. Il est disponible à cette adresse : *y.uca.fr/microsoftoffice/*

Des infos complémentaires sont disponibles sur le site de la DSI : *Bénéficier d'Office 365 gratuitement*

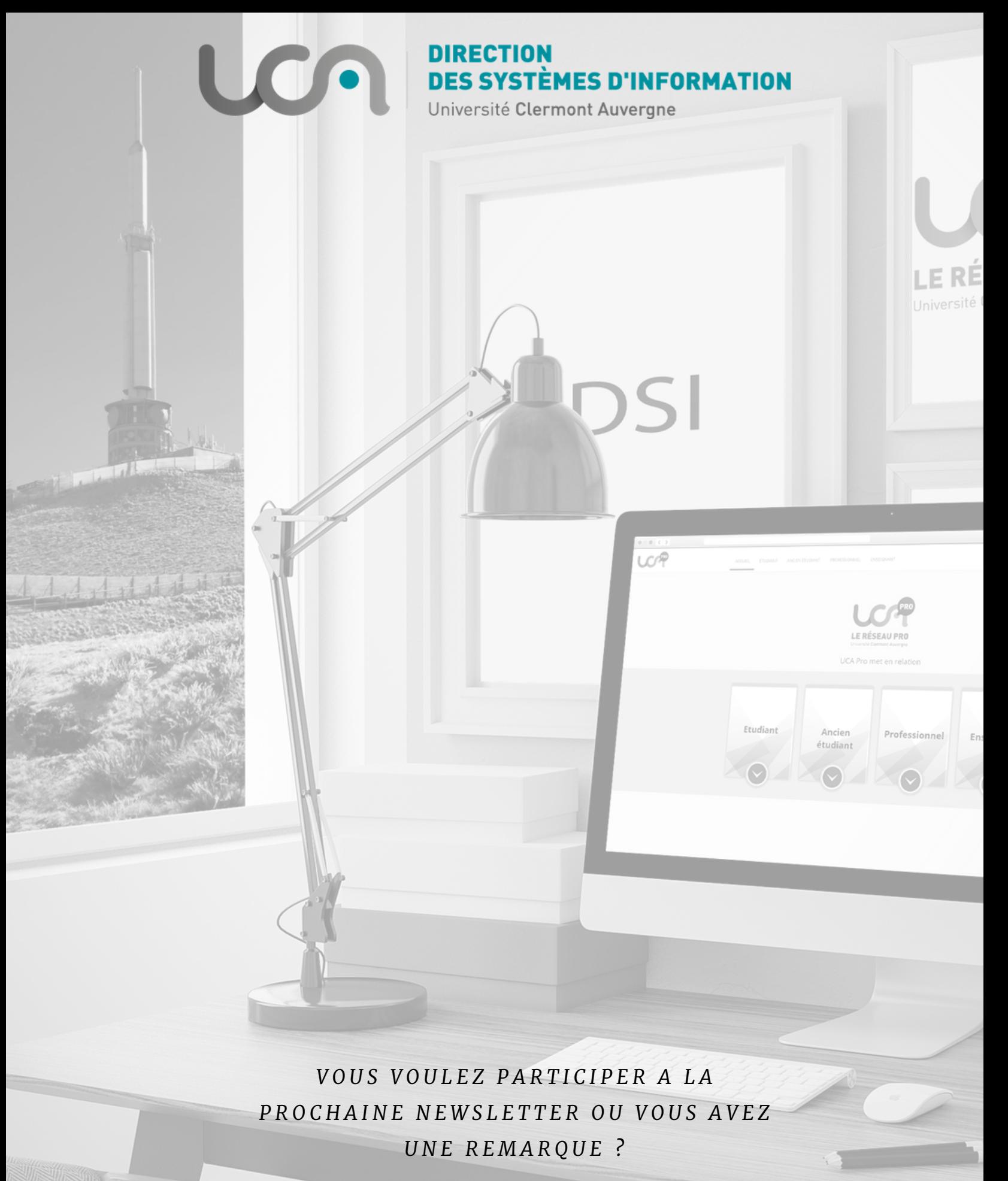

**Contactez-nous à l'adresse suivante directeur.dsi@uca.fr**